# **Контрольно-оценочные средства для проведения текущего контроля по МДК.08.01 Проектирование и разработка интерфейсов пользователя (2 курс, 4 семестр 2023-2024 уч. г.)**

## **Текущий контроль №1**

**Форма контроля:** Письменный опрос (Опрос) **Описательная часть:** Письменная работа **Задание №1**

Ответить на вопросы:

- Что соответствует аппаратным слоям трехслойной клиент/серверной архитектуры?

- Что соответствует программным слоям трехслойной клиент/серверной архитектуры?

- Каким образом в трехслойной клиент/серверной архитектуре вводятся запросы пользователя к серверу?

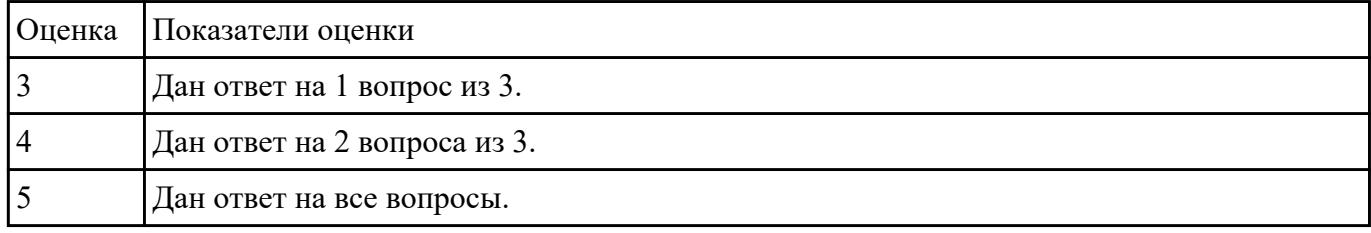

#### **Задание №2**

Ответить на вопросы:

1.Приведите описание, соответствующее системам интернет.

2.Приведите описание, соответствующее системам интранет.

3.Приведите описание, соответствующее службе FTP.

| Оценка Показатели оценки     |
|------------------------------|
| Дан ответ на 1 вопрос из 3.  |
| Дан ответ на 2 вопроса из 3. |
| Дан ответ на все вопросы.    |

#### **Задание №3**

Перечислить основные элементы документа "Техническое задание".

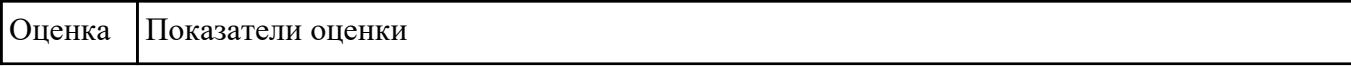

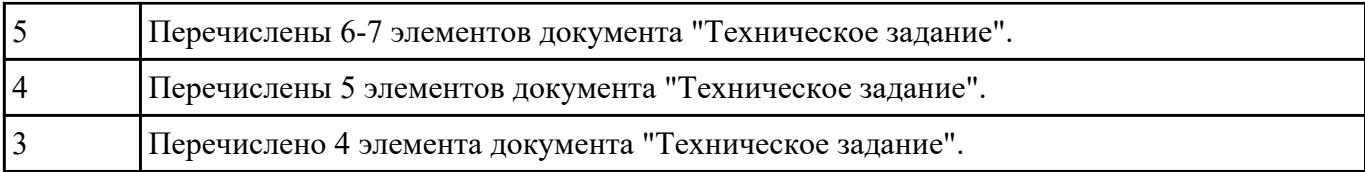

### **Задание №4**

Привести 3 основных способа размещения изображения в каталогах web сайта.

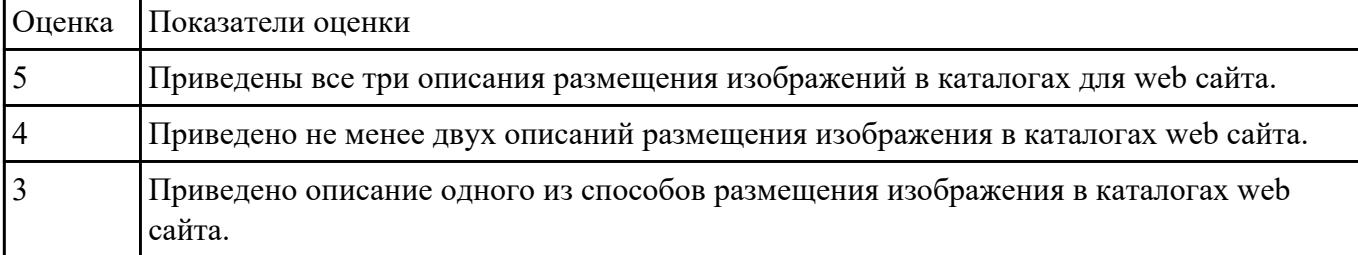

#### **Задание №5**

Указать три основных ограничений накладываемых мобильных устройствами.

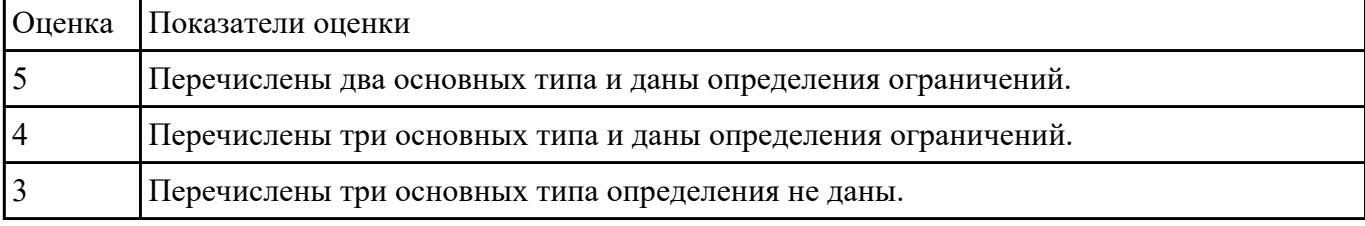

## **Текущий контроль №2**

**Форма контроля:** Практическая работа (Опрос) **Описательная часть:** Письменная работа **Задание №1**

Назовите типы стандартов по общему признаку и дайте их краткое описание.

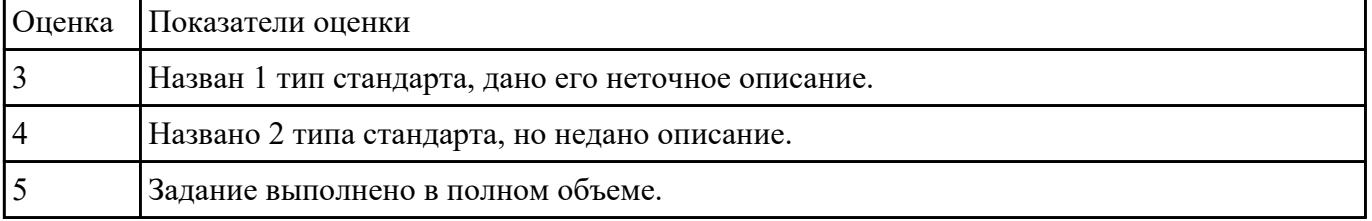

#### **Задание №2**

Привести описание и основные характеристики интерфейса Metro (5 характеристик).

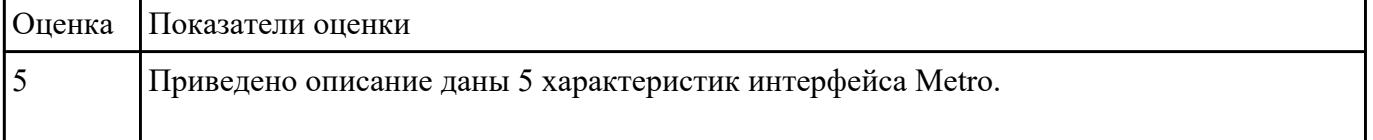

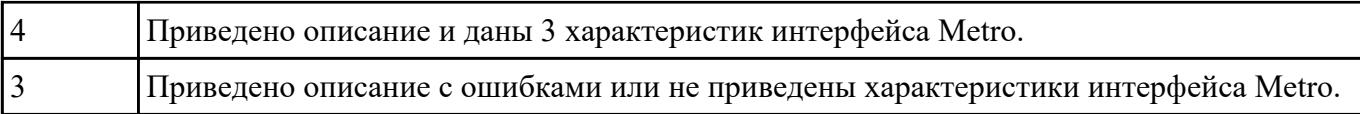

#### **Задание №3**

Создать файл index.html и выполнить логическое форматирование таким образом, чтобы на экране обозревателя были отображены образцы 6 уровней заголовков, три абзаца, выровненные тремя способами, четверостишие, оформленное с помощью тега перевода на новую строку.

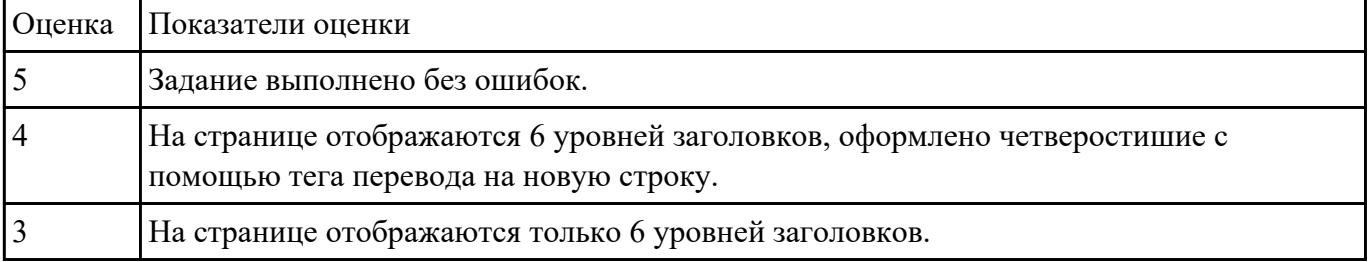

#### **Задание №4**

Используя графический редактор на выбор, создать макеты графического интерфейса пользователя (не менее 3 макетов).

Предлагаемые системы:

- Microsoft Visio;

- Adobe Photoshop.

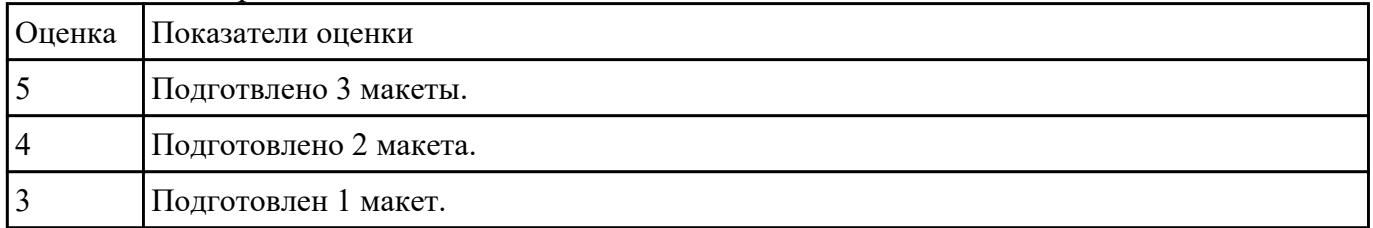

## **Задание №5**

Привести назначение цветов: белого, голубого, черного и красного в web дизайне.

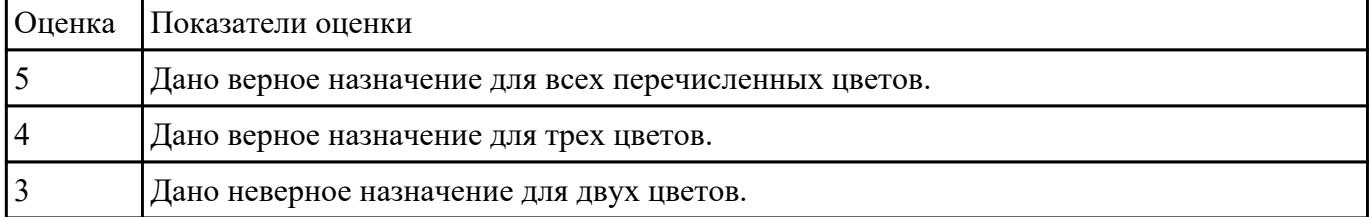

## **Текущий контроль №3**

**Форма контроля:** Практическая работа (Опрос)

## **Описательная часть:** Практическая работа с использованием ИКТ **Задание №1**

Создать web страницу и разместить на ней изображение, размер которого автоматически изменяется с изменением размера формы и обладает заголовком.

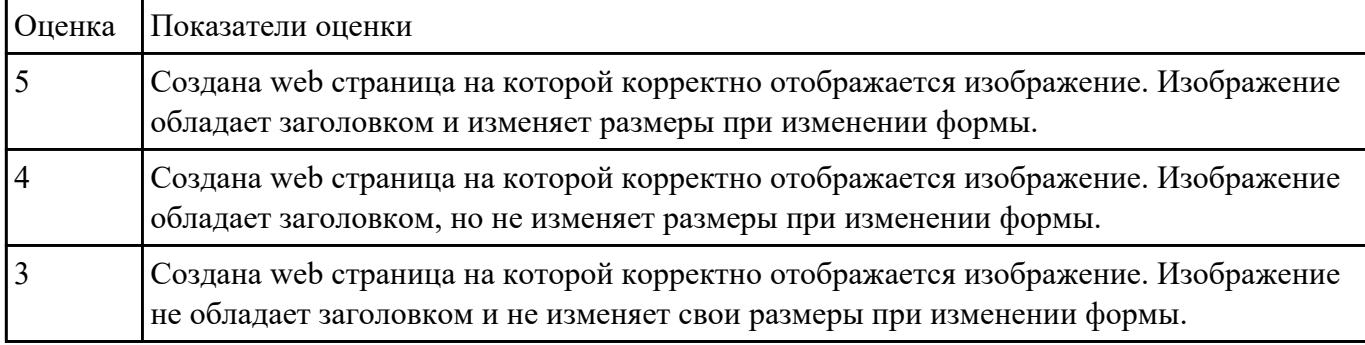

#### **Задание №2**

Создать внешние таблицы стилей (раздельные для устройств screen, print и handheld) для предложенной страницы. Подключить созданные таблицы к макету страницы. Проверить правильность отображения веб-страниц в различных браузерах.

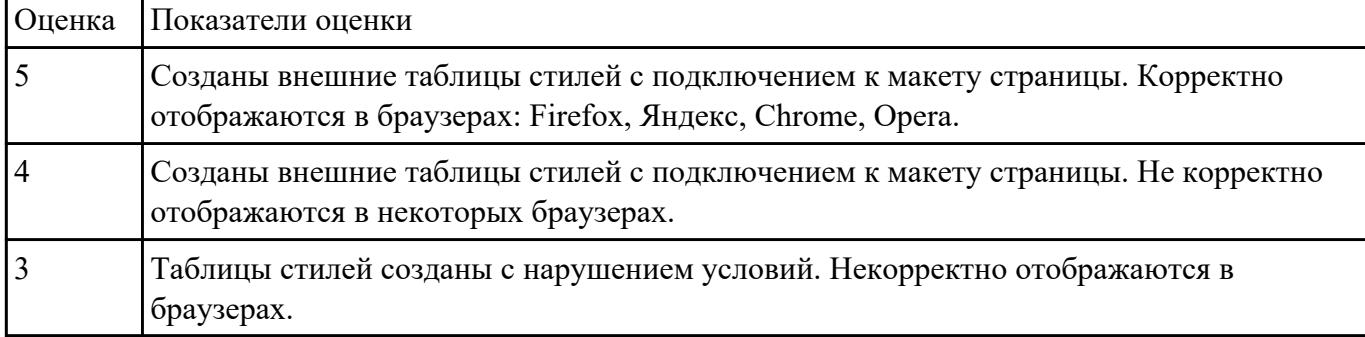

#### **Задание №3**

Дать определение следующим понятиям: внешняя таблица стилей, внутренняя таблица стилей, встроенный стиль.

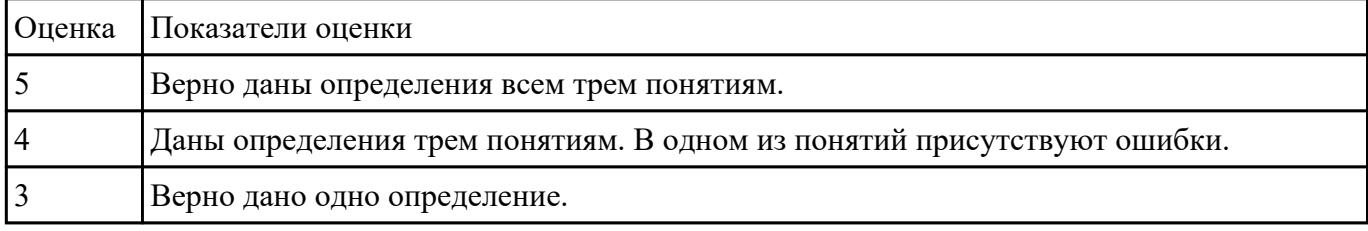

#### **Задание №4**

Дать определение видам ссылок для изображений на web странице  $\langle$ img src="images/flower.jpg"> и <img src="https://www.example.com/images/flower.jpg">. Отразить основные отличия при загрузке изображений.

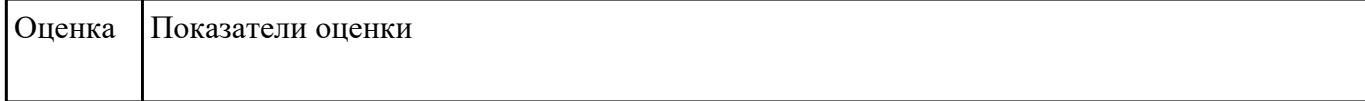

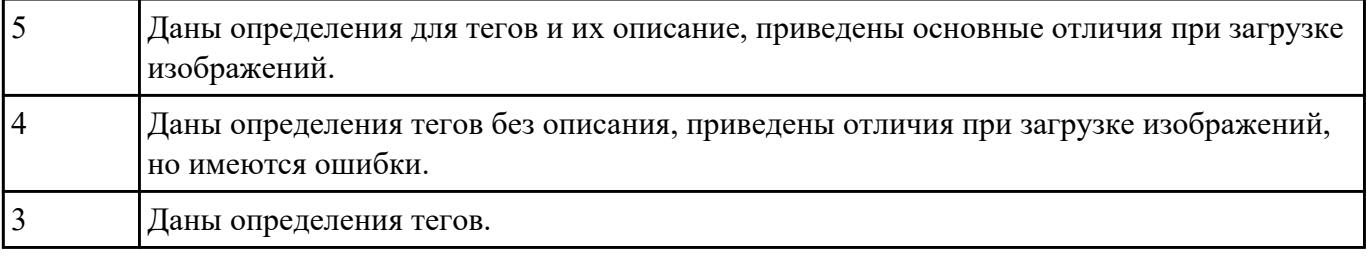

## **Текущий контроль №4**

**Форма контроля:** Практическая работа (Опрос) **Описательная часть:** Практическая работа с использованием ИКТ **Задание №1**

Дать определения следующим глобальным атрибутам HTML 5: accesskey, autofocus, draggable, hidden, inputmode.

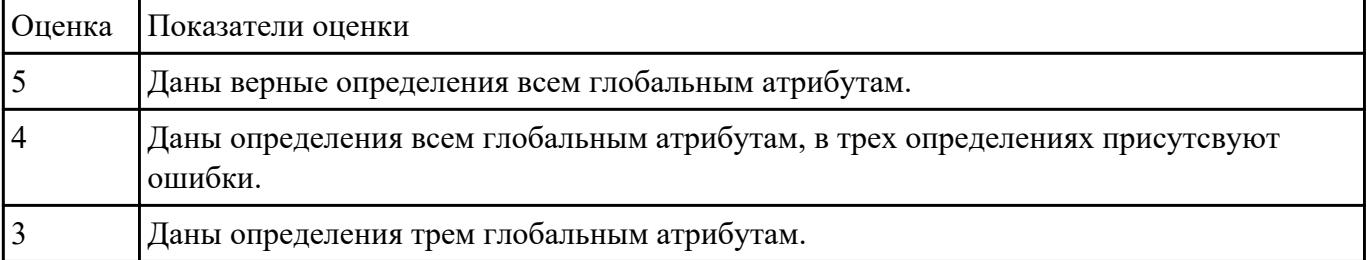

#### **Задание №2**

1. Создайте web документ, которые представляет текст, содержащий фрагменты, оформленные при помощи следующих свойств CSS:

- 1. letter-spacing
- 2. line-height
- 3. text-decoration
- 4. background-color
- 5. vertical-align
- 6. white-space
- 7. word-spacin

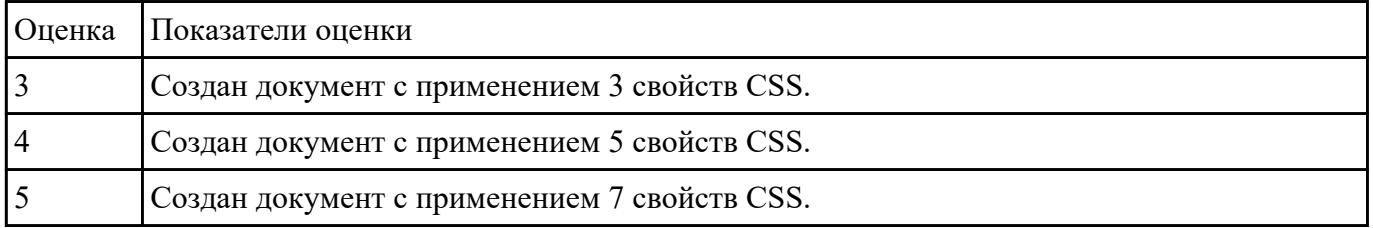